# Transform SWC to 3D surface model

Zongcai Ruan

### **Skeleton model vs. Surface model**

- SWC file
- skeleton model (line segment chain)

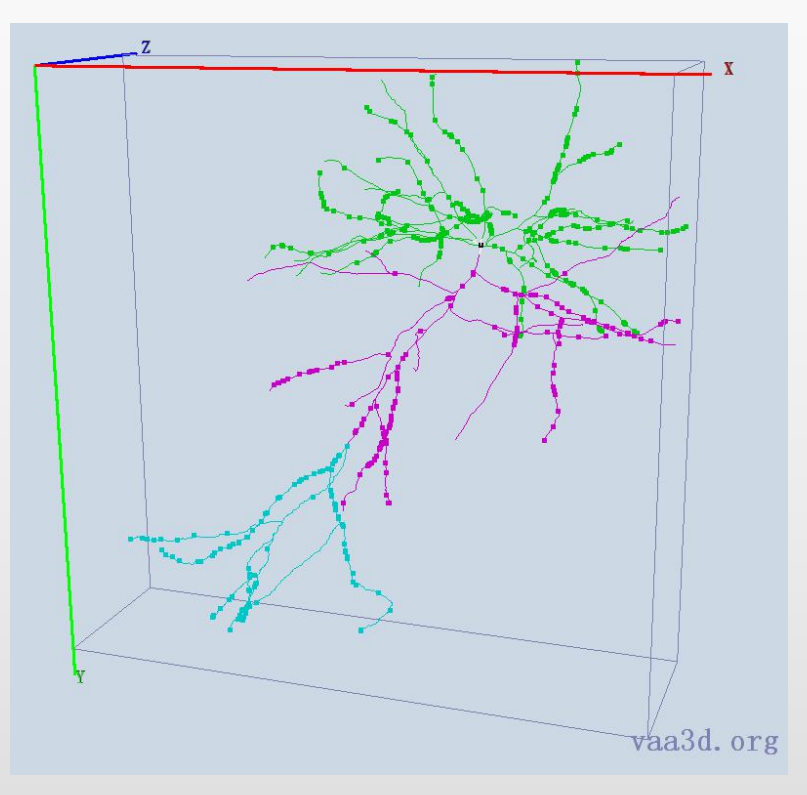

10 2410.98 1121.94 632.95 65.54 6 20 2410.87 1122.87 633.11 64.88 1 30 2410.94 1121.94 632.98 65.51 1 4 0 2411.46 1121.94 633.35 65.08 1 5 0 2410.98 1121.94 633.3 65.44 1 0 60 2410.98 1121.31 632.95 65.27 1 7 0 2410.72 1124.03 633.32 64.06 2 8 0 2410.09 1121.94 633.68 64.95 3 9 0 2412.31 1121.94 634.05 64.26 4 10 0 2410.98 1121.94 634.3 65.15 5 11 1 2410.98 1120.11 632.95 64.77 12 0 2410.59 1125.2 633.53 63.24 7

v 3.552 3220.66 779.691 vn -0.981498 0.0144543 -0.190925 v 3.552 3220.32 779.786 vn -0.983613 0 -0.180293 v 3.22323 3220.66 779.786 vn -0.996639 0.0209278 -0.0792062  $f 1//1 2//2 3//3$ v 3.552 3220.32 779.786 vn -0.983613 0 -0.180293 v 3.552 3220.27 780.808 vn -1 0 9.97307e-009 v 3.22323 3220.66 780.808 vn -0.99991 0.01277 -0.00412703  $f$  4//4 5//5 6//6

• OBJ file (Alias|Wavefront)

• surface model (triangle mesh)

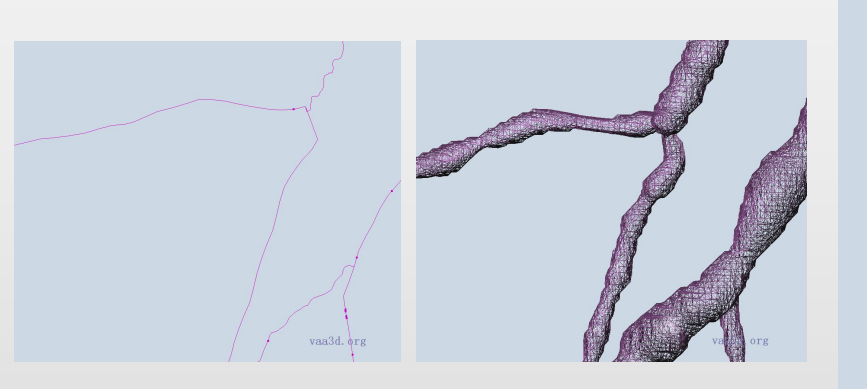

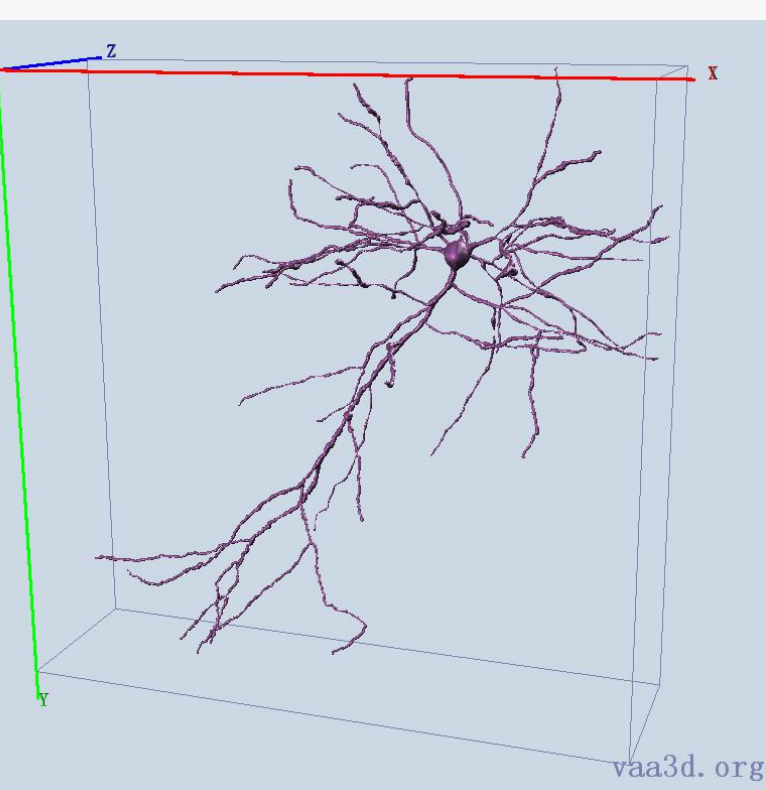

## **Pipeline**

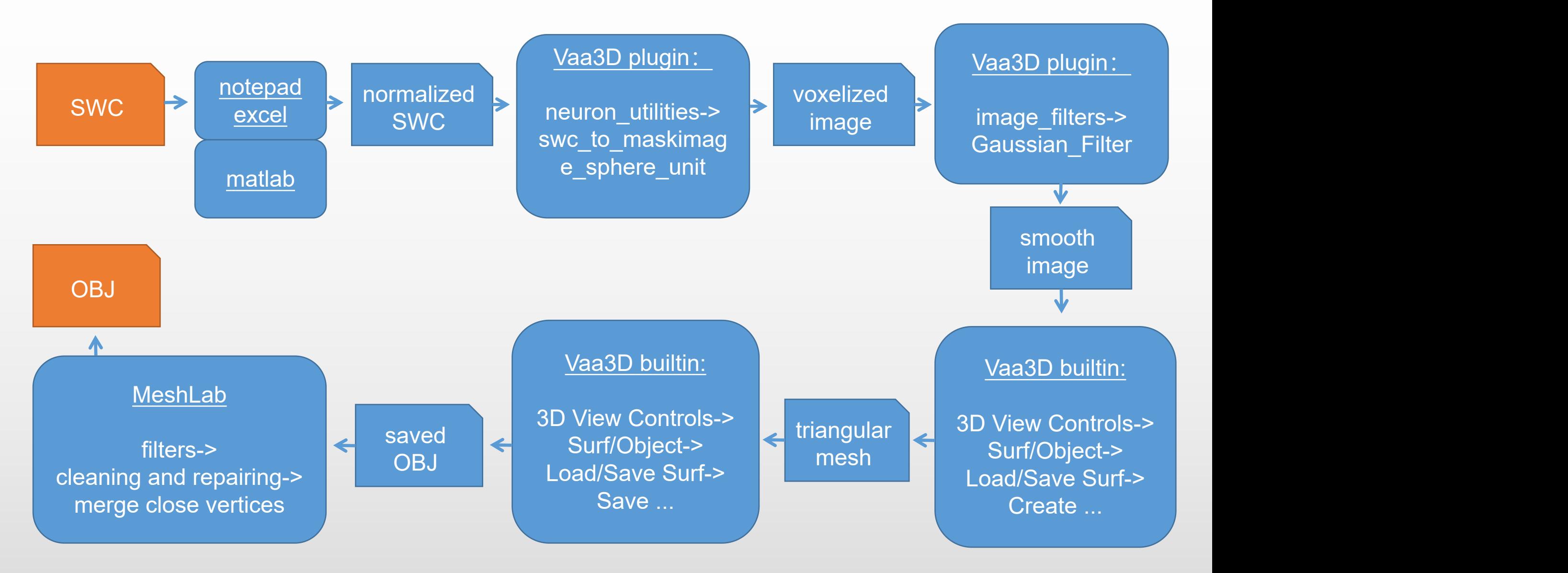

## **normalized SWC**

- Voxelization resolution cannot be less than 1 pixel
- So we need to scale up to make the minimum node radius not less than 1

• It is better to shift the origin of the coordinate, so that the voxelized image is basically consistent with the SWC bounding box

• In addition, the voxelized image should be slightly larger than the SWC bounding box, otherwise the generated surface cannot be closed at the image boundary

## **voxelized image**

• *Vaa3D plugin***:**

- neuron\_utilities-> swc\_to\_maskimage\_sphere\_unit
- The images generated by this plug-in are more clearly, but there will be more useless background from the bounding box to the origin

- neuron\_utilities-> swc\_to\_maskimage\_cylinder\_unit
- The images generated by this plug-in are a little fuzzy

# **smooth image**

• *Vaa3D plugin***:**

• image\_filters-> Gaussian\_Filter

- Hard mask image is not smooth and continuous enough
- The filtered image takes up more memory because it is represented by float32
- Four times the memory space of the original image

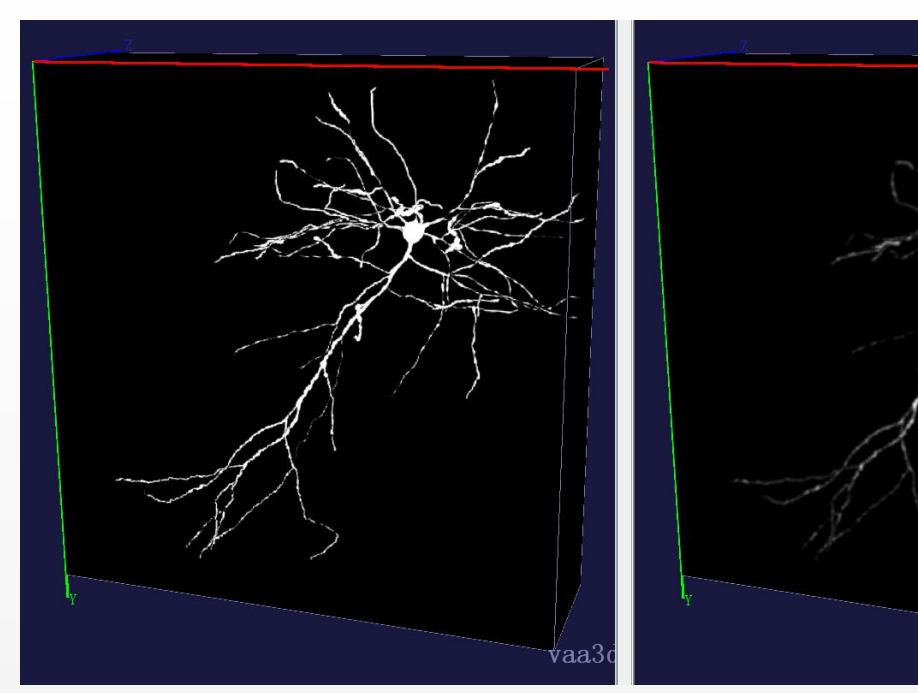

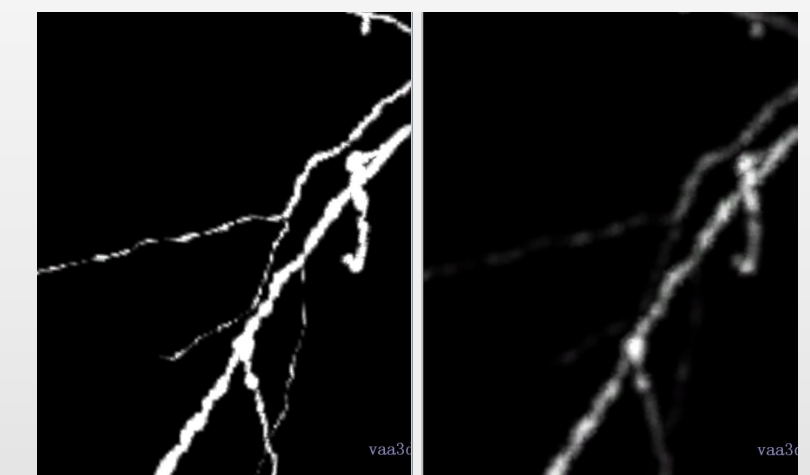

## **triangular mesh**

• *Vaa3D builtin function:*

• Triangular mesh generation baesed on marching cube method

• label field surface is used for multi label segmentation result

- range surface is used for isosurface and the creating Mesh type:
- the range specified by double threshold

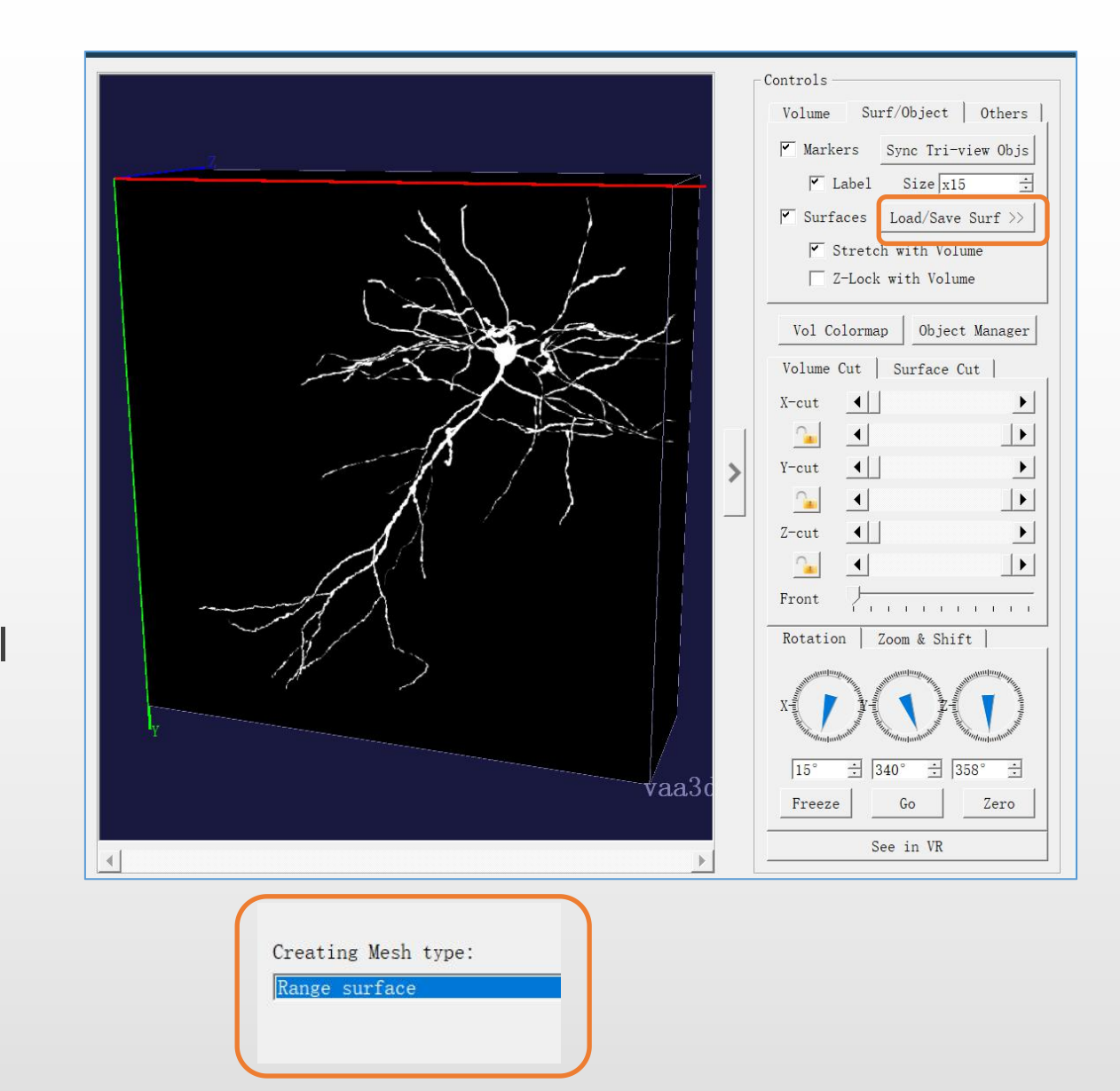

#### **saved OBJ**

• *Vaa3D builtin function:*

• 3D View Controls-> Surf/Object-> Load/Save Surf-> Save ...

- OBJ is a geometry definition file format in text format
- OBJ file format first developed by Wavefront Technologies. It can be exported and opened by various 3D image editing programs

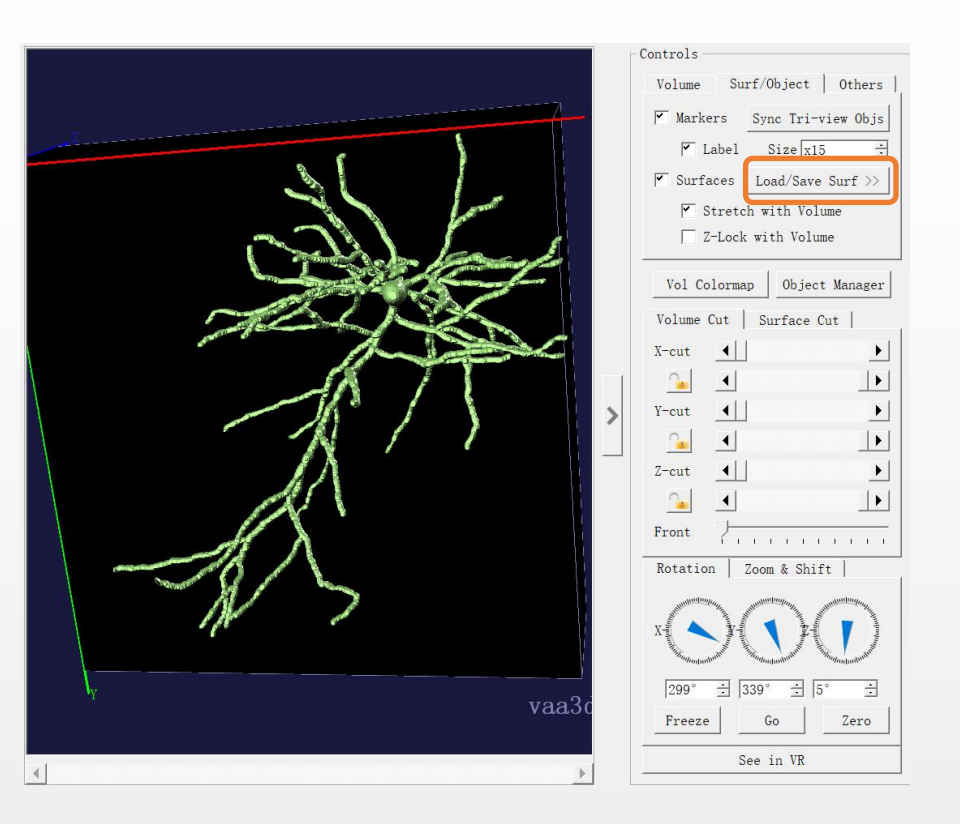

## **MeshLab for mesh processing**

- https://www.meshlab.net/
- open source system for processing and editing 3D triangular meshes

- merge close vertices (The output of marching cube has a large number of redundant vertices)
- set new coordinate origin
- set new coordinate scale

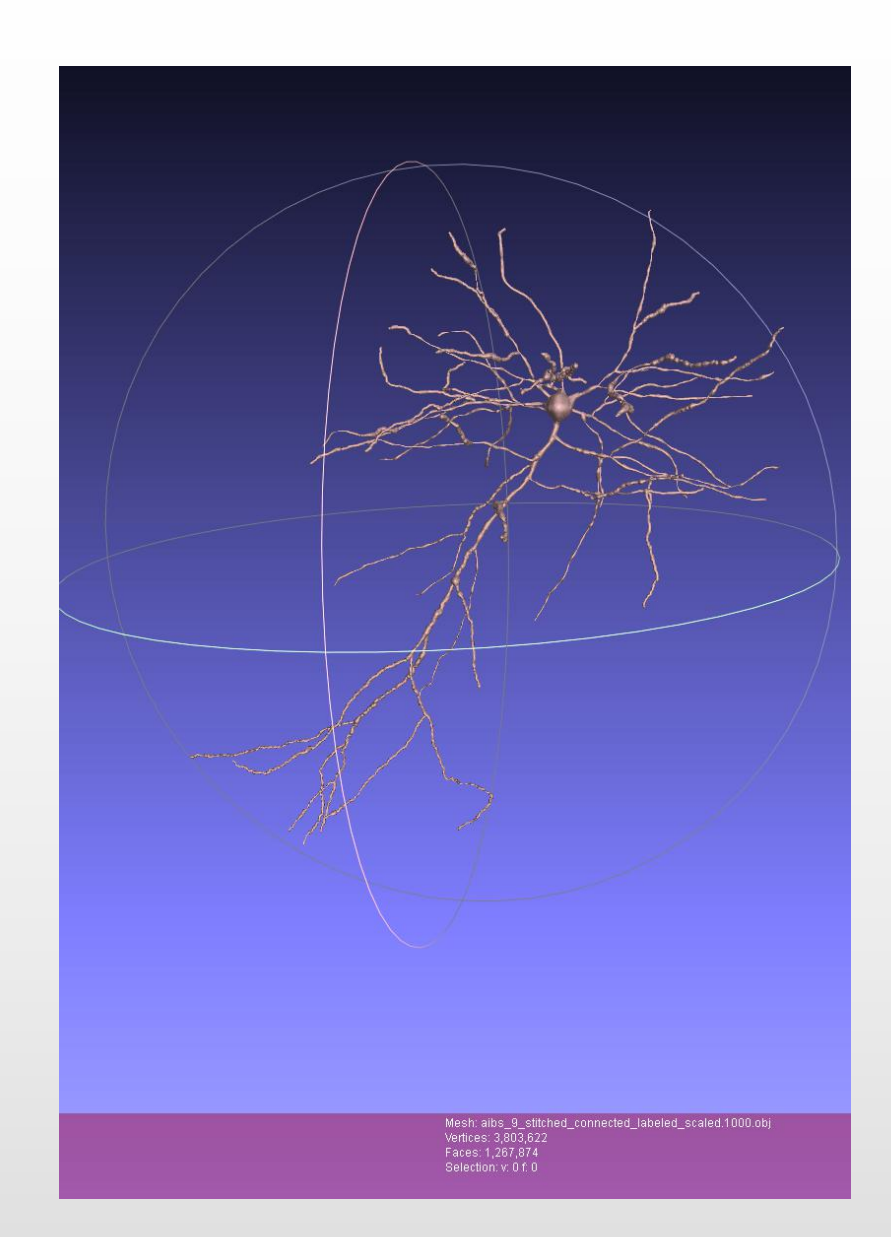

## **Pipeline review**

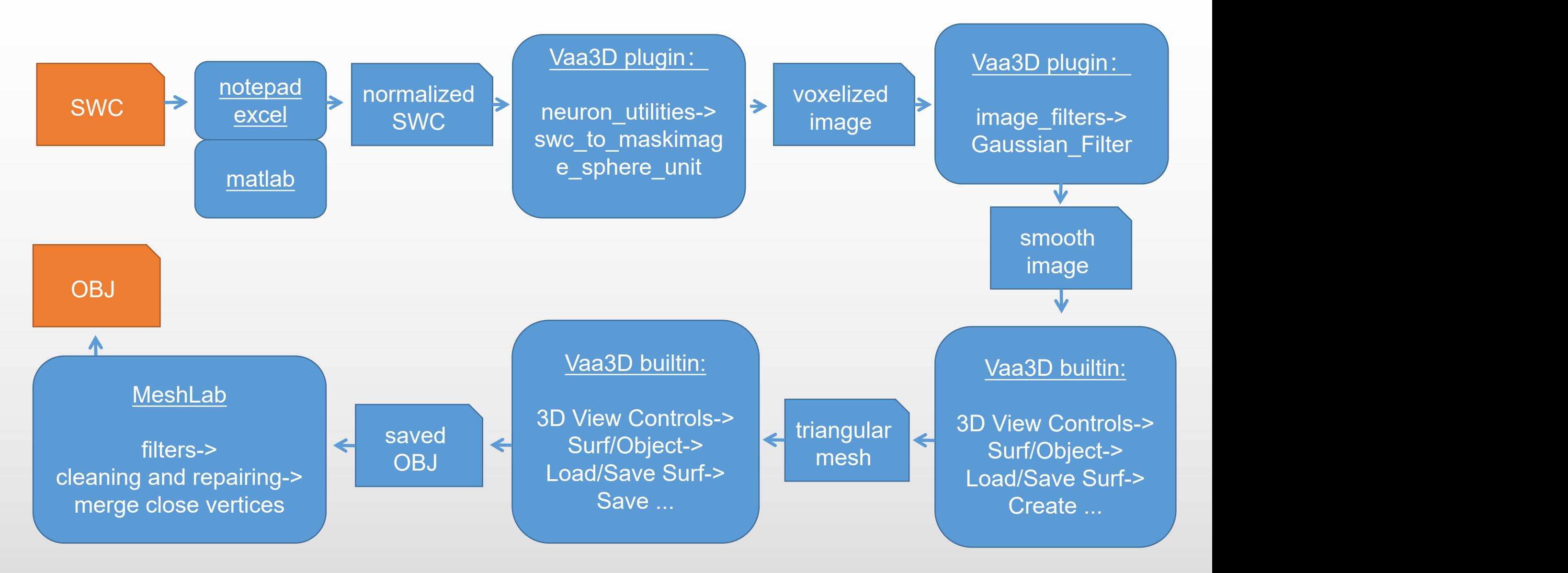